IBM Business Process Manager Versión 7 Release 5

*Guía de instalación del complemento IBM Business Process Manager for Microsoft Office*

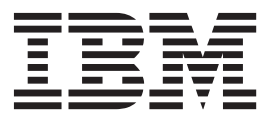

## <span id="page-2-0"></span>**Manuales en PDF y centro de información**

Los manuales en PDF se proporcionan por comodidad para la impresión y la lectura fuera de línea. Para obtener la información más actualizada, consulte el centro de información en línea.

En conjunto, los manuales en PDF contienen el mismo contenido que el centro de información. Algunos enlaces dentro de los manuales en PDF se han adaptado para utilizar en los centros de información y pueden no funcionar correctamente.

La documentación en PDF está disponible un trimestre después de un release importante del centro de información, como la Versión 7.0 o Versión 7.5.

La documentación en PDF se actualiza con menos frecuencia que el centro de información, pero con más frecuencia que los Redbooks. En general, los manuales en PDF se actualizan cuando se acumulan suficientes cambios para el manual.

# **Contenido**

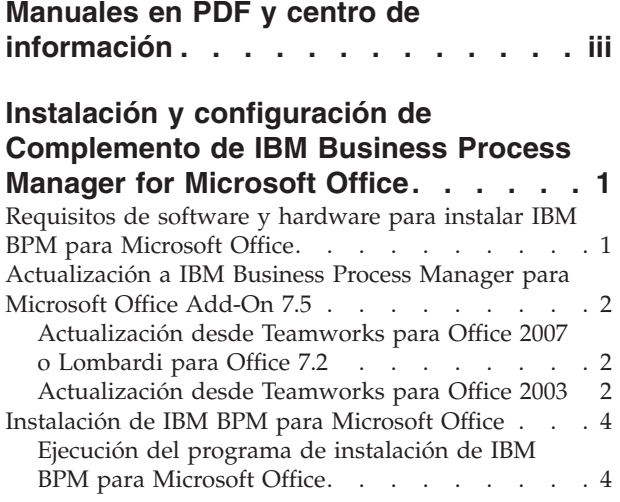

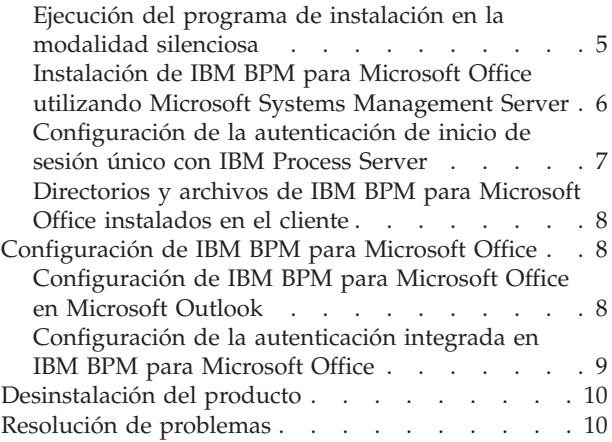

## <span id="page-6-0"></span>**Instalación y configuración de Complemento de IBM Business Process Manager for Microsoft Office**

Complemento de IBM Business Process Manager for Microsoft Office es un complemento integrado de Microsoft Outlook en Microsoft Office. Los temas de instalación y configuración le ayudan a instalar, configurar y resolver problemas de IBM BPM for Microsoft Office.

## **Requisitos de software y hardware para instalar IBM BPM para Microsoft Office**

Compruebe que su sistema cumple los requisitos de software y hardware antes de instalar Complemento de IBM Business Process Manager for Microsoft Office.

#### **Requisitos de software**

La tabla siguiente describe los requisitos de software de IBM BPM for Microsoft Office. Además de los requisitos de software indicados aquí, es necesario IBM® Business Process Manager V7.5 (Standard, Advanced o Express).

| Tipo de componente              | Nombre de componente                                                                                                    |
|---------------------------------|----------------------------------------------------------------------------------------------------|
| Sistemas operativos             | • Microsoft Windows® Server 2008 (32 bits y 64 bits)<br>• Microsoft Windows® 7 (32 bits y 64 bits)<br>Microsoft Windows XP Professional SP2<br>$\bullet$<br>Microsoft Windows Vista (32 bits y 64 bits)                                                                                               |
| Cliente - Microsoft Office 2010 | Microsoft Office 2010<br>$\bullet$<br>• Visual Studio Tools para Microsoft Office System 4.0<br>Runtime<br>Sitio web de descarga<br>• Microsoft .NET 4.0<br>Sitio web de descarga                                                                                                    |
| Cliente - Microsoft Office 2007 | Microsoft Office 2007<br>2007 Microsoft Office Primary Interop Assemblies,<br>versión 1.0<br>Sitio web de descarga<br>• Visual Studio Tools para Microsoft Office System 3.0<br>Runtime, versión 9.0.21022.123<br>Sitio web de descarga<br>Microsoft .NET 3.5 Service Pack 1<br>Sitio web de descarga |

*Tabla 1. Requisitos de software para instalar el complemento IBM Business Process Manager para Microsoft Office*

#### **Requisitos de hardware**

Los valores recomendados siguientes son el hardware mínimo necesario para ejecutar IBM BPM for Microsoft Office. El personal de IBM Professional Services puede ayudarle a dimensionar el hardware de acuerdo con el número de usuarios, transacciones y datos.

v

<span id="page-7-0"></span>Procesador Intel® Pentium® 4, 2.0 GHz

512 MB de RAM

v

v

Aproximadamente 250 MB de espacio de disco libre para la aplicación

## **Actualización a IBM Business Process Manager para Microsoft Office Add-On 7.5**

Si previamente ha instalado Lombardi para Office 2003, Teamworks para Office 2003Teamworks para Office 2007 o IBM WebSphere Lombardi Edition para Office 7.2, siga estas instrucciones para actualizar a Complemento de IBM Business Process Manager for Microsoft Office.

#### **Actualización desde Teamworks para Office 2007 o Lombardi para Office 7.2**

Puede actualizar desde Teamworks para Office 2007 o Lombardi para Office 7.2 a Complemento de IBM Business Process Manager for Microsoft Office.

**Nota:** IBM BPM for Microsoft Office requiere IBM Business Process Manager 7.5 (cualquier edición). IBM BPM for Microsoft Office no se puede utilizar con IBM WebSphere Lombardi Edition para Office 7.2.

Si anteriormente ha instalado Teamworks para Office 2007 o Lombardi para Office 7.2, y está actualizando a IBM BPM for Microsoft Office, siga estos pasos de actualización.

Si anteriormente ha instalado Lombardi para Office 2003, siga las instrucciones contenidas en "Actualización desde Teamworks para Office 2003".

- 1. Existen dos métodos para actualizar a IBM BPM for Microsoft Office: desinstalación e instalación interactiva, o desinstalación e instalación en la modalidad silenciosa.
	- v Método de instalación interactiva: haga una doble pulsación en el archivo **IBM-BPM-for-Office-Installer.exe** del programa de instalación y siga la instrucción para desinstalar primero una versión anterior y luego instalar la versión más reciente.
	- v Método de instalación en la modalidad silenciosa:
		- a. Desinstale Teamworks para Office 2007 o Lombardi para Office 7.2 utilizando el mandato siguiente:

msiexec /uninstall IBM-BPM-for-Office-Installer.msi /qn REMOVE=ALL

- b. Instale IBM BPM for Microsoft Office siguiendo las instrucciones proporcionadas en la sección ["Ejecución del programa de instalación en la modalidad silenciosa" en la página 5.](#page-10-0)
- 2. Inicie Microsoft Outlook.

Si la actualización se realiza satisfactoriamente, se creará el directorio **IBM Business Process Manager** en el mismo nivel jerárquico que la carpeta Mailbox.

**Nota:** De forma predeterminada, el procesos de instalación de IBM BPM for Microsoft Office establece la modalidad de autenticación en Autenticación integrada. Si está actualizando su instalación, compruebe que el valor de autenticación sea correcto en el cliente de Microsoft Outlook. Para obtener más información, consulte ["Configuración de la autenticación integrada en IBM BPM para Microsoft Office"](#page-14-0) [en la página 9.](#page-14-0)

## <span id="page-7-1"></span>**Actualización desde Teamworks para Office 2003**

Puede actualizar desde Lombardi para Office 2003 o Teamworks para Office 2003 a Complemento de IBM Business Process Manager for Microsoft Office.

Antes de iniciar la actualización:

- v Desinstale Lombardi para Office 2003 o Teamworks para Office 2003 antes de actualizar a Microsoft Office 2007 o Microsoft Office 2010.
- v Compruebe que tiene instalada la versión correcta de IBM Business Process Manager IBM BPM for Microsoft Office requiere IBM Business Process Manager V7.5 o posterior. IBM BPM for Microsoft Office no se puede utilizar con IBM WebSphere Lombardi Edition para Microsoft Office Add-on 7.2 ni versiones anteriores.
- v Antes de actualizar a Microsoft Office 2007 u Office 2010, compruebe que no tenga formularios ni tareas en las carpetas **Borradores** (utilización en línea) ni **Bandeja de salida** (utilización fuera de línea) en Microsoft Outlook 2003. Antes de realizar los pasos de actualización, debe enviar los formularios pendientes. La carpeta fuera de línea Bandeja de salida no forma parte de IBM BPM for Microsoft Office, y por tanto el contenido de esta carpeta ya no será accesible después de la actualización.

Si anteriormente ha instalado Teamworks para Office 2003 y está actualizando a IBM BPM for Microsoft Office V7.5, siga estas instrucciones de actualización.

- 1. Desinstale la versión anterior del producto. Existen dos métodos para actualizar a IBM BPM for Microsoft Office: desinstalación e instalación interactiva, o desinstalación e instalación en la modalidad silenciosa.
	- Método de instalación interactiva:
		- a. Si es necesario, actualice Microsoft Office 2003 a Microsoft Office 2007 u Office 2010 antes de actualizar a IBM BPM for Microsoft Office.

**Nota:** No desinstale Primary Interop Assemblies (PIA) de Microsoft Office 2003 hasta que se haya completado la actualización a IBM BPM for Microsoft Office.

- b. Compruebe que estén instalados todos los requisitos de software para IBM BPM for Microsoft Office. Para obtener más información, consulte ["Requisitos de software y hardware para instalar](#page-6-0) [IBM BPM para Microsoft Office" en la página 1.](#page-6-0)
- c. Haga una doble pulsación en el archivo del programa de instalación **IBM-BPM-for-Office-Installer.exe**.
- d. El programa de instalación le solicitará que desinstale las versiones anteriores del producto que el programa encuentre en el sistema cliente. A continuación el programa de instalación instala IBM BPM for Microsoft Office en el sistema.
- v Método de instalación en la modalidad silenciosa:
	- a. Desinstale la versión anterior del producto ejecutando uno de los mandatos siguientes, dependiendo de la versión que esté instalada en el sistema.

Teamworks para Office 2003 2.0 SP1:

msiexec /uninstall IBM-BPM-for-Office-Installer.msi /qn REMOVE=ALL

Teamworks para Office 2003 2.0:

msiexec /uninstall IBM-BPM-for-Office-Installer.msi /qn REMOVE=ALL

Para Lombardi para Office 2003, no es posible la desinstalación en la modalidad silenciosa utilizando un mandato. En lugar de ello, pulse **Inicio** > **Todos los programas** > **Lombardi para Office** > **Desinstalar Lombardi para Office 2003**. Se abrirá el asistente del programa de desinstalación.

- b. Renombre el archivo settings de IBM BPM for Microsoft Office. Por ejemplo, renombre **C:\Documents and Settings\<nombre\_usuario>\Application Data\Lombardi\settings.xml** para que pase a denominarse **C:\Documents and Settings\<nombre\_usuario>\Application Data\Lombardi\settings\_2003.xml**. Este paso creará una copia de seguridad del archivo de valores (settings). Los valores utilizados para Teamworks para Office 2003 no son válidos para IBM BPM for Microsoft Office.
- c. Instale IBM BPM for Microsoft Office siguiendo las instrucciones proporcionadas en la sección ["Ejecución del programa de instalación de IBM BPM para Microsoft Office" en la página 4.](#page-9-0)

<span id="page-9-0"></span>2. Inicie Microsoft Outlook.

Si la actualización se realiza satisfactoriamente, se creará el directorio **IBM BPM for Office** en el mismo nivel jerárquico que la carpeta Mailbox.

**Nota:** De forma predeterminada, el procesos de instalación de IBM BPM for Microsoft Office establece la modalidad de autenticación en Autenticación integrada. Si está actualizando su instalación, compruebe que el valor de autenticación sea correcto en el cliente de Microsoft Outlook. Para obtener más información, consulte ["Configuración de IBM BPM para Microsoft Office en Microsoft Outlook" en la](#page-13-0) [página 8.](#page-13-0)

#### **Instalación de IBM BPM para Microsoft Office**

Hay dos maneras de instalar Complemento de IBM Business Process Manager for Microsoft Office. Puede instalar el producto ejecutando el programa de instalación de IBM BPM for Microsoft Office, o utilizar Microsoft Systems Management Server (SMS) para realizar un despliegue en bases de instalación grandes.

Antes de instalar IBM BPM for Microsoft Office, consulte las notas de release para conocer información importante de última hora.

#### **Ejecución del programa de instalación de IBM BPM para Microsoft Office**

Instale Complemento de IBM Business Process Manager for Microsoft Office utilizando el programa de instalación.

Antes de instalar IBM BPM for Microsoft Office, compruebe que su sistema cumple estos requisitos:

- Microsoft Office 2007 o Microsoft Office 2010 está instalado.
- v Todos los componentes listados en el tema *Requisitos de software* están instalados.

**Nota:** El programa de instalación de Complemento de IBM Business Process Manager for Microsoft Office no instala los requisitos previos de Office 2007 Primary Interop Assemblies ni VSTO 3.0 Runtime. Debe instalar estos programas por separado antes de ejecutar el programa de instalación de IBM BPM for Microsoft Office. Consulte ["Requisitos de software y hardware para instalar IBM BPM](#page-6-0) [para Microsoft Office" en la página 1.](#page-6-0)

- v Debe tener privilegios de Administrador o de Administrador de dominio para ejecutar el archivo **IBM-BPM-for-Office-Installer.exe**.
- v Opcional: si desea utilizar el inicio de sesión único (SSO) para iniciar la sesión en IBM Business Process Manager, siga los pasos administrativos necesarios para configurar SSO para su sistema IBM Business Process Manager antes de instalar IBM BPM for Microsoft Office.

IBM Business Process Manager es compatible con el inicio de sesión automático basado en Kerberos (también denominado a menudo inicio de sesión único). Esta funcionalidad reduce la actividad de configuración y simplifica el proceso de autenticación gracias a la utilización de credenciales del usuario actual de Windows para la autenticación con IBM Business Process Manager. El protocolo Kerberos permite que los usuarios de IBM Business Process Manager inicien automáticamente la sesión en IBM Process Portal, IBM Process Admin Console, IBM Process Center Console, IBM BPM for Microsoft Office y IBM BPM for Microsoft SharePoint. Para obtener más información, consulte ["Configuración de la](#page-12-0) [autenticación de inicio de sesión único con IBM Process Server" en la página 7.](#page-12-0) Para obtener ayuda para implementar el inicio de sesión único para IBM BPM for Microsoft Office, consulte al centro de soporte al cliente de IBM.

1. Para ejecutar el programa de instalación de IBM BPM for Microsoft Office, haga una doble pulsación en el archivo **IBM-BPM-for-Office-Installer.exe** y proporcione la información apropiada respondiendo a los mensajes de solicitud.

- <span id="page-10-0"></span>2. El directorio de instalación predeterminado es **C:\Archivos de programa\IBM\Business Process Manager for Office\**. Puede pulsar **Cambiar** para especificar un directorio diferente.
- 3. Pulse **Finalizar** para completar la instalación.

#### **Ejecución del programa de instalación en la modalidad silenciosa**

Puede instalar Complemento de IBM Business Process Manager for Microsoft Office en la modalidad silenciosa utilizando un mandato.

Antes de ejecutar el programa de instalación en la modalidad silenciosa, compruebe que su sistema cumple estos requisitos:

- v Se han desinstalado las versiones anteriores del producto. Para obtener más información, consulte ["Desinstalación del producto" en la página 10.](#page-15-0) Encontrará instrucciones específicas para desinstalar Teamworks for Office 2003 en la sección *Actualización desde Teamworks para Office 2003*, en los [Pasos de](#page-7-1) [la instalación en la modalidad silenciosa.](#page-7-1)
- v Está instalado el software de cliente necesario. El programa de instalación le solicitará que instale el software necesario si no se encuentra en el sistema cliente. Para obtener más información, consulte la sección *Requisitos de software de IBM BPM for Microsoft Office*.
- v Los permisos de acceso son correctos. Debe tener privilegios de Administrador o de Administrador de dominio para ejecutar el archivo **IBM-BPM-for-Office-Installer.msi**.
- v Ha leído y aceptado las licencias de IBM BPM for Microsoft Office y del software de cliente. Para obtener más información, consulte ["Requisitos de software y hardware para instalar IBM BPM para](#page-6-0) [Microsoft Office" en la página 1.](#page-6-0)

Desde una línea de mandatos, siga estos pasos para instalar IBM BPM for Microsoft Office en la modalidad silenciosa.

1. Ejecute el archivo **IBM-BPM-for-Office-Installer.msi** para instalar IBM BPM for Microsoft Office en la red de clientes. El archivo **IBM-BPM-for-Office-Installer.msi** le permite ejecutar el programa de instalación en la modalidad silenciosa desde una línea de mandatos. Debe añadir el argumento **/quiet** al mandato del programa de instalación para realizar la instalación en la modalidad silenciosa, tal como se muestra en el ejemplo.

"IBM-BPM-for-Office-Installer.msi" /quiet

Puede también crear un archivo de registro de la instalación añadiendo el parámetro **/L\*** y un nombre de archivo al final del mandato, tal como se muestra en este ejemplo:

"IBM-BPM-for-Office-Installer.msi" /quiet /L\* installLog.txt

2. Puede instalar en la modalidad de silenciosa utilizando la sintaxis de **msiexec**, tal como se muestra en el ejemplo.

msiexec /package|"IBM-BPM-for-Office-Installer.msi" /qn /L\* installLog.txt

- 3. Opcional: configure la instalación en modalidad silenciosa. Puede configurar la instalación en modalidad silenciosa o dejar que cada usuario cliente realice la configuración en Microsoft Outlook. Para obtener más información, consulte la sección *Configuración de IBM BPM para Microsoft Office en Microsoft Outlook*. Para configurar la instalación en modalidad silenciosa, pase los argumentos del mandato para configurar la instalación del cliente al archivo MSI. Utilice los argumentos de mandato siguientes para configurar la instalación en modalidad silenciosa:
	- v **LSWSERVER** : es la dirección de IBM Process Server. La sintaxis válida de esta propiedad es: **http://nombre\_servidor:puerto** .
	- v **LSWUSER** : especifica el nombre de usuario de IBM Business Process Manager. Este argumento no es necesario si utiliza la autenticación integrada, la cual es la modalidad de autenticación predeterminada.
- <span id="page-11-0"></span>v **LSWSAVEDSEARCHES** : este argumento debe incluir una lista, delimitada por comas, de búsquedas guardadas para sincronizar. Proporcione el identificador numérico de cada búsqueda guardada; por ejemplo, 1 para Bandeja de entrada, 2 para Historial, 3 para Solicitudes de ayuda o 4 para Alertas.
- v **LSWAUTHTYPE**: este argumento especifica la modalidad de autenticación, que puede ser básica o integrada. La modalidad predeterminada es la autenticación integrada.

Cuando realiza una configuración en la modalidad silenciosa, debe añadir el argumento **/quiet** al mandato MSI, tal como se muestra en el ejemplo siguiente.

"IBM-BPM-for-Office-Installer.msi" /quiet LSWSERVER=http://myserver:8081 LSWUSER=tw\_admin LSWSAVEDSEARCHES=1,2,3 LSWAUTHTYPE=basic

#### **Instalación de IBM BPM para Microsoft Office utilizando Microsoft Systems Management Server**

Puede instalar Complemento de IBM Business Process Manager for Microsoft Office utilizando Microsoft Systems Management Server (SMS).

Este método de instalación está pensado para entornos en los que es necesario hacer varias instalaciones de IBM BPM for Microsoft Office en una red de clientes. Los pasos siguientes muestran cómo configurar SMS para realizar el despliegue en un grupo de usuarios. El ejemplo presupone que el servidor de sitios web de SMS es también el punto de distribución, y que todos los sistemas clientes donde se instala IBM BPM for Microsoft Office están asignados a un mismo servidor de sitios web de SMS. Estos pasos muestran un procedimiento de instalación en el que no es necesaria ninguna interacción con el cliente.

Antes de instalar IBM BPM for Microsoft Office, compruebe que esté instalado el software de cliente necesario. El programa de instalación falla y muestra un mensaje de error si no se encuentra el software de cliente necesario durante la instalación. Para obtener más información, consulte ["Requisitos de](#page-6-0) [software y hardware para instalar IBM BPM para Microsoft Office" en la página 1.](#page-6-0)

- 1. Inicie la consola de administrador de SMS.
- 2. Cree una colección SMS que incluya todos los usuarios o sistemas clientes en los que está instalando IBM BPM for Microsoft Office. Por ejemplo, la colección podría incluir Todos los usuarios, o Todos los sistemas Windows XP Professional.
- 3. Habilite las páginas iniciales de carpeta de IBM Business Process Manager utilizando una política de grupo. En Microsoft Office Outlook, el valor de página inicial está inhabilitado para almacenes no predeterminados. Por tanto, las vistas Hoy y Mis tareas de IBM BPM for Microsoft Office están inhabilitadas de forma predeterminada. Para habilitar las vistas, aplique una política de grupo siguiendo las instrucciones proporcionadas en la sección Solución: Método 1 del [artículo de](http://support.microsoft.com/kb/923933) [conocimiento del Soporte Microsoft.](http://support.microsoft.com/kb/923933)
- 4. Copie el archivo **IBM-BPM-for-Office-Installer.msi** en un directorio local del servidor SMS.
- 5. Cree un paquete SMS para la instalación de IBM BPM for Microsoft Office.
	- a. Puede crear un paquete en la consola de administrador de SMS pulsando **Paquetes** y luego seleccionando **Nuevo** > **Paquete**.
	- b. En la ventana Propiedades de paquete, pulse la pestaña **General** y escriba los valores del paquete.
	- c. En la pestaña **Origen de datos**, seleccione **Este paquete contiene archivos fuente**.
	- d. En **Directorio de origen**, pulse **Definir**.
	- e. En la ventana **Definir directorio de origen**, seleccione **Unidad local del servidor de sitios web**.
	- f. Vaya al directorio donde reside el archivo MSI y defina el directorio como Directorio de origen del paquete.
- 6. Añada un punto de distribución al paquete. Por ejemplo, el punto de distribución puede ser el servidor de sitios web local de SMS.
	- a. Edite las Propiedades del programa para añadir el programa al paquete SMS.

<span id="page-12-0"></span>b. En la ventana Propiedades del programa, pulse la pestaña **General** y escriba el mandato de instalación apropiado. Por ejemplo:

```
"IBM-BPM-for-Office-Installer.msi" /quiet
LSWSERVER=http://myserver:8081 LSWUSER=tw_admin LSWSAVEDSEARCHES=1,2,3
LSWAUTHTYPE=basic
```
- c. Añada los requisitos del programa. Para obtener más información sobre los requisitos del programa para IBM BPM for Microsoft Office, consulte ["Requisitos de software y hardware para](#page-6-0) [instalar IBM BPM para Microsoft Office" en la página 1.](#page-6-0)
- d. Pulse la pestaña **Entorno** y luego defina la **Modalidad de ejecución** en **Ejecutar con derechos administrativos**. Compruebe que la opción **Permitir a los usuarios interaccionar con este programa** no esté seleccionada.
- e. Pulse la pestaña **Avanzado** y seleccione **Ejecutar una vez para el sistema**.
- 7. Distribuya el software de IBM BPM for Microsoft Office a los sistemas clientes.
	- a. Pulse con el botón derecho del ratón en el nombre de colección que creó anteriormente. Esta colección debe incluir todos los usuarios o sistemas clientes donde desee instalar IBM BPM for Microsoft Office.
	- b. Pulse **Todas las tareas** > **Distribuir software a los clientes**.
	- c. Seleccione el **Paquete**.
	- d. Seleccione el **Punto de distribución**.
	- e. Seleccione el **Programa**.
	- f. Seleccione **Crear anuncio nuevo** y defina el plan de anuncios.
	- g. Seleccione **Asignar el programa** y defina la hora de asignación.
- 8. En el sistema cliente, cuando llegue la hora de asignación, se iniciará la instalación de IBM BPM for Microsoft Office.
	- a. Se mostrará un mensaje con el texto siguiente:

```
Programa
```
**asignado a punto de ejecutar** Un programa asignado se ejecutará al cabo de 5 minutos. Haga una doble pulsación para obtener más información. . .

b. Haga una doble pulsación en el mensaje para obtener información detallada sobre la instalación. Por ejemplo:

Program Countdown Status <name of the installation package> This program will begin running in 1 minute 42 seconds If you are ready to run this program now, click Run

- c. Cuando haya transcurrido el tiempo pendiente, la instalación comenzará.
- d. Cuando termine la instalación, reinicie Microsoft Outlook.

#### **Configuración de la autenticación de inicio de sesión único con IBM Process Server**

Para permitir que Complemento de IBM Business Process Manager for Microsoft Office se comunique con IBM Business Process Manager utilizando el inicio de sesión único (SSO), debe configurar IBM Process Server para que acepte credenciales de inicio de sesión con formato de texto plano procedentes IBM BPM for Microsoft Office.

- 1. Abra el archivo *DIR\_INICIO\_PERFIL*\config\cells\*nombre\_célula*\nodes\*nombre\_nodo* \servers\*nombre\_servidor*\*tipo\_servidor*\config\100Custom.xml archivo, donde *tipo\_servidor* es process-server o process-center, dependiendo del tipo de servidor.
- 2. Añada el siguiente bloque de código dentro del elemento **<properties>**:

```
<properties>... <authoring-environment merge="mergeChildren">
<add-redirect-url-credentials merge="replace">true</add-redirect-url-credentials>
<encode-redirect-url-credentials merge="replace">
false</encode-redirect-url-credentials> </authoring-environment>... </properties>
```
3. Guarde los cambios.

<span id="page-13-0"></span>4. Reinicie IBM Process Server.

## **Directorios y archivos de IBM BPM para Microsoft Office instalados en el cliente**

Cuando instala Complemento de IBM Business Process Manager for Microsoft Office, se crea una carpeta de IBM BPM for Microsoft Office como carpeta asociada en la carpeta Mailbox de Microsoft Outlook. Esta carpeta contiene sus tareas y búsquedas guardadas de IBM BPM for Microsoft Office.

Además, se guarda localmente un directorio que contiene información de IBM Business Process Manager para su consulta fuera de línea en el sistema cliente. Este directorio incluye el archivo **TfoData.pst**, el cual es necesario para el funcionamiento correcto de IBM BPM for Microsoft Office.

La ubicación del directorio de IBM BPM for Microsoft Office es:

- v **C:\Documents and Settings\[nombre\_usuario]\Application Data\Lombardi\Office\** en Microsoft Windows® XP Professional.
- v **C:\Users\[nombre\_usuario]\AppData\Roaming\Lombardi\Office\** en Microsoft Windows Vista y Microsoft Windows 7.

El archivo **TfoData.pst** de IBM BPM for Microsoft Office es diferente del archivo PST de correo electrónico personal, y reside en una ubicación diferente del sistema de archivos. El archivo **TfoData.pst** solamente contiene datos de IBM BPM for Microsoft Office, por lo que el archivo no afecta a los valores de correo electrónico personal.

#### **Configuración de IBM BPM para Microsoft Office**

Después de haber instalado satisfactoriamente IBM BPM for Microsoft Office, configure Microsoft® Outlook y IBM BPM for Microsoft Office.

## **Configuración de IBM BPM para Microsoft Office en Microsoft Outlook**

Después de instalar satisfactoriamente Complemento de IBM Business Process Manager for Microsoft Office, cuando inicie Microsoft Outlook por primer vez, debe configurar Microsoft Outlook para que IBM BPM for Microsoft Office se pueda ejecutar debidamente.

- 1. Inicie Microsoft Outlook.
- 2. Cuando se le solicite, acepte el certificado para completar la instalación de IBM BPM for Microsoft Office.
- 3. En la ventana Configurar servidor, seleccione la Modalidad de autenticación. Puede seleccionar al autenticación **Básica** o **Integrada**. La autenticación integrada es la modalidad de autenticación predeterminada.
- 4. Escriba la dirección del servidor, incluido el puerto donde se ejecuta IBM Process Server.
- 5. >Si utiliza la modalidad de autenticación básica, escriba su nombre de usuario y contraseña. Puede probar la conexión con el servidor pulsando **Probar**. Si la conexión se realiza satisfactoriamente, se muestra el mensaje **Test Passed** en la ventana Configurar servidor.

**Nota:** Los campos **Nombre de usuario** y **Contraseña** están inhabilitados cuando se selecciona la modalidad de autenticación integrada. Para obtener más información sobre la modalidad de autenticación integrada, consulte ["Configuración de la autenticación integrada en IBM BPM para](#page-14-0) [Microsoft Office" en la página 9.](#page-14-0) Puede cambiar la modalidad de autenticación desde la ventana Configurar servidor. Pulse **Archivo** > **Opciones** > **Complementos** > **Opciones de complemento** y pulse la pestaña **IBM Business Process Manager**.

- 6. Configure las opciones para búsquedas guardadas de IBM BPM for Microsoft Office.
	- a. En la ventana Configurar servidor, pulse **Búsquedas guardadas**.

<span id="page-14-0"></span>Puede elementos de la Bandeja de entrada, Alertas, Historial y Solicitudes de ayuda utilizando las búsquedas guardadas predeterminadas. Para cambiar las búsquedas guardadas que se muestran en Microsoft Outlook, pulse con el ratón para seleccionar búsquedas adicionales o para deseleccionar las búsquedas predeterminadas. Los resultados de las búsquedas guardadas se muestran en la página Mis tareas.

b. Para habilitar la sincronización de tareas, pulse las opciones incluidas en Sincronización de tareas de búsquedas guardadas.

Después de establecer una conexión con IBM Process Server, en un entorno de ejecución, puede sincronizar tareas de búsquedas guardadas pulsando **Sincronizar** en la barra de herramientas de IBM Business Process Manager en Microsoft Outlook. Si la opción **Botón de barra de herramientas sincroniza tareas** está seleccionada, Microsoft Outlook descargará las tareas del usuario cuando pulse **Sincronizar**. Cuando la opción **Planificar una sincronización automática cada X minutos** está seleccionada, Microsoft Outlook descarga las tareas del usuario de acuerdo con un intervalo de sondeo especificado. El intervalo se especifica en minutos.

- 7. Pulse **Aceptar** y cuando termine de hacer los cambios de configuración.
- 8. Después de establecer una conexión con el IBM Process Server especificado en el entorno de ejecución, puede sincronizar datos pulsando **Sincronizar** en la barra de herramientas de IBM Business Process Manager.
- 9. Pulse **IBM Business Process Manager** en la barra de herramientas. Se abrirá la página Hoy de IBM BPM for Microsoft Office, que muestra la información más reciente sobre los procesos del usuario.

Si desea cambiar los valores de configuración después de ejecutar Microsoft Outlook, pulse **Herramientas** > **Opciones** y luego pulse la pestaña IBM BPM for Microsoft Office.

#### **Configuración de la autenticación integrada en IBM BPM para Microsoft Office**

La autenticación integrada entre Microsoft® Windows® y Complemento de IBM Business Process Manager for Microsoft Office le permite acceder al cliente de IBM BPM for Microsoft Office de forma más eficiente.

IBM Business Process Manager es compatible con el inicio de sesión automático basado en Kerberos. Esta modalidad de autenticación también se denomina inicio de sesión único (SSO). Esta funcionalidad reduce la actividad de configuración y simplifica el proceso de autenticación gracias a la utilización de credenciales del usuario actual de Windows para la autenticación con IBM Business Process Manager. El protocolo Kerberos permite a los usuarios de IBM Business Process Manager iniciar la sesión automáticamente en IBM Process Portal Console, IBM Process Admin Console, IBM BPM for Microsoft Office y IBM BPM for Microsoft SharePoint.

Cuando el inicio de sesión único está implementado, ya no necesita configurar un nombre de usuario y contraseña en IBM BPM for Microsoft Office. En lugar de ello, IBM BPM for Microsoft Office realiza la autenticación utilizando las credenciales del usuario para Windows. IBM BPM for Microsoft Office permite utilizar la autenticación integrada de forma predeterminada.

Para cambiar el valor de autenticación, siga estos pasos.

- 1. En Microsoft Outlook, pulse **Herramientas** > **Opciones** > **Complementos** > **Opciones de complemento**.
- 2. En la ventana **Opciones**, pulse la pestaña **IBM BPM para Microsoft Office**.
- 3. Seleccione **Integrada** o **Básica** en el menú Autenticación.

Para obtener ayuda para implementar el inicio de sesión único para IBM BPM for Microsoft Office, consulte al centro de soporte al cliente de IBM.

#### <span id="page-15-0"></span>**Desinstalación del producto**

Para desinstalar Complemento de IBM Business Process Manager for Microsoft Office del sistema, ejecute el programa de desinstalación de IBM BPM for Microsoft Office, y siga las instrucciones proporcionadas por el programa. Puede también desinstalar el producto en la modalidad silenciosa utilizando un mandato.

Encontrará un acceso directo al programa de desinstalación en el menú Iniciar programas de Windows®. Pulse **Inicio** > **Todos los programas** > **Complemento de IBM BPM para Microsoft Office** > **Desinstalar IBM BPM para Microsoft Office**.

Para desinstalar en la modalidad silenciosa, ejecute el mandato siguiente: msiexec /uninstall "IBM-BPM-for-Office-Installer.msi" /qn REMOVE=ALL

#### **Resolución de problemas**

Repase los temas de resolución de problemas para diagnosticar y corregir problemas habituales.

Debido a que la configuración de su entorno puede ser diferente de la configuración estándar, puede encontrar algunos de los problemas habituales siguientes al instalar o actualizar el producto. Consulte también las notas de release en el portal de soporte de IBM Business Process Manager para conocer información de última hora.

#### **Configuración de la ubicación del archivo tfo.log**

Es útil para la resolución de problemas disponer de un archivo de registro que contenga información sobre la instalación y el funcionamiento de la aplicación. Para que IBM BPM for Microsoft Office pueda crear el archivo de registro **tfo.log**, debe editar el archivo **logconfig.xml** y escribir un vía válida de directorios como valor de la propiedad **<file>**. Por ejemplo:

<file value="c:\tfo.log"/>

El programa de instalación de IBM BPM for Microsoft Office crea el archivo de configuración del registro **logconfig.xml** en la ubicación siguiente:

**C:\Documents and Settings\Administrator\Application Data\IBM\Business Process Manager Office\** para Microsoft® Windows® XP Professional.

**C:\Users\<nombre\_usuario>\AppData\Roaming\IBM\Business Process Manager for Office\** para Microsoft Vista, Microsoft Windows® 7 y Microsoft Windows 2008.

#### **La función de guardar elementos de la bandeja de entrada en el disco no es funcional en IBM BPM for Microsoft Office**

En Microsoft Outlook, puede guardar un mensaje a disco (por ejemplo, arrastrando el mensaje al escritorio) y luego ver el mensaje fuera de línea como mensaje de Outlook, totalmente funcional, en otras aplicaciones de Microsoft Office. Aunque IBM BPM for Microsoft Office parece proporcionar la misma función para elementos de tarea de la bandeja de entrada de IBM Business Process Manager, el elemento guardado \*.msg no funciona porque la función de visualización fuera de línea no se puede utilizar en IBM BPM for Microsoft Office.